# **ВИКОРИСТАННЯ МОЖЛИВОСТЕЙ РІЗНИХ МАТЕМАТИЧНИХ ПАКЕТІВ ПРИ ВИВЧЕННІ МАТЕМАТИКИ У СТАРШІЙ ШКОЛІ Дробот Олександра**

## **Науковий керівник: доктор педагогічних наук, професор Кушнір В.А.**

*Центральноукраїнський державний педагогічний університет імені Володимира Винниченка, м. Кропивницький, Україна*

*Анотація: Теорія диференціальних рівнянь є одним з найбільших розділів сучасної математики, має широке застосовується іншими розділами математики, та іншими науками. Тому засвоєння учнями теорії диференціальних рівнянь є дуже важливим. Підчас розв'язання диференціальних рівнянь в аудиторії може втрачатися час на перевірку розв'язків диференціальних рівнянь, проміжні дії, обчислення складних інтегралів, чи побудови графіків. Також може бути втрачено багато часу підчас розв'язання типових задач на складання диференціальних рівнянь, де основною ціллю є не розв'язування диференціальних рівнянь, а їх складання, тобто уміння проектувати певні данні у математичну модель. В такому випадку доцільне використання ІКТ.*

*В статті розглядаються різні математичні пакети, їх можливості при вивченні математики у старшій школі. Також подається приклад розв'язання конкретної задачі у різних математичних пакетах.*

*Ключові слова: математичні пакети, Derive, Mathematica, MatLab, Maple-технології, і MathCAD.*

# **Use of opportunities of different mathematical packages for mathematics in the old**

### **school**

### **Drobot Olexandra**

## **Scientific supervisor: Doctor of pedagogical sciences, professor Kushnir V.A.**

*The Volodymyr Vynnychenko Central Ukrainian State Pedagogical University, Kropyvnytsky,* 

#### *Ukraine*

*Anotation:* The theory of differential equations is one of the largest sections of modern mathematics, is widely used by other sections of mathematics, and other sciences. There, the assimilation of students by the theory of differential equations is very important. When solving differential equations in an audience, time may be lost for checking solutions of differential equations, intermediate actions, computation of complex integrals, or constructing graphs. Also, a lot of time may be lost when solving typical problems for the compilation of differential equations,

where the main goal is not solving differential equations, but their compilation, that is, the ability to design certain data in a mathematical model. In this case, it is expedient to use ICT.

In the article various mathematical packages are considered, their possibilities at studying mathematics in the senior school. An example of solving a specific problem in different mathematical packages is also given.

Key words: mathematical packages*, Derive, Mathematica, MatLab, Maple-technology, and MathCAD.*

**Постановка проблеми***.* Нові інформаційні технології докорінно змінили порядок вирішення математичних завдань. Тепер розв'язання завдань і виконання математичних перетворень доцільно робити за допомогою спеціальних програм. Розглянемо деякі математичні пакети програм для ЕОМ. Математичні системи Derive, Mathematica, MatLab, Maple-технології, і MathCAD можуть бути успішно використані при рішенні великої кількості різних технічних, економічних, статистичних і наукових завдань.

**Виклад основного матеріалу (результатів) дослідження.** Розглянемо проблеми, які можуть виникати при вивченні математики: великої кількості точних обчислень, громіздких точних перетворень виразів, спрощення виразів, побудова графічних зображень різних плоских та просторових фігур. Серед обчислень: арифметичні операції, піднесення до степеня, добування кореня, обчислення логарифмів та інші. Операціями перетворення та спрощення виразів на сьогодні є: зведення подібних доданків, розкладання на множники, винесення множника за дужки, обчислення виразів при певних коефіцієнтах, спрощення раціональних дробів. Побудова графіків складних функцій з однією та двома змінними.

Наведенні операції зазвичай відомі учням і тому їх можна назвати рутинами операціями. Однак такі операції вимагають часових, інтелектуальних, когнітивних та фізичних затрат. Тому їх доцільно виконувати в певному ІКТсередовищі, тобто автоматизувати.

Розглянемо можливості використання математичних систем Derive, Mathematica, MatLab, Maple-технології, і MathCAD при вивченні математики.

Перевагою системи Derive є можливість виконання аналітичних перетворень математичних виразів. Процедуру таких перетворень найчастіше називають комп'ютерної алгеброю або символьної математикою. Derive є зручним інструментом при диференціюванні, інтегруванні, розкладанні функції в ряди, знаходженні меж. Систем має повний набір вбудованих елементарних функцій, а також множин (статистичних та спеціальних математичних функцій). Система дозволяє працювати з матрицями, виконувати операції регресійного аналізу, проводити перетворення Фур'є і Лапласа. Здатність системи працювати з комплексними числами робить її привабливою для радіотехнічних та електротехнічних розрахунків.

Система Mathematica надає можливість використовувати декілька сотень команд символьної математики і формувати графіки високої якості. Порядок роботи з цією системою не такий очевидний, як з іншими математичними системами. Вона орієнтована на вирішення складних математичних і науковотехнічних завдань. Mathematica дозволяє спрощувати алгебраїчні вирази, диференціювати, обчислювати визначені і невизначені інтеграли, вирішувати алгебраїчні і диференціальні рівняння та системи рівнянь. Mathematica вирішує чисельними методами (тобто наближеними методами) завдання, які не піддаються аналітичному розв'язанню. Вона дозволяє вирішувати задачі оптимізації (лінійного програмування, знаходження екстремумів функцій), задачі математичної статистики.

Багаті чисельні і символьні можливості пакету Mathematica потужні графічні можливості (включаючи анімацію), вбудована мова програмування і зручні засоби побудови гіпертекстових зв'язків між документами роблять цю систему привабливою як для дослідницької та практичної діяльності, так і для навчання учнів.

В основу створення системи MatLab (Matrix Laboratory - матрична лабораторія) покладено принцип розширюваності, що дозволяє адаптувати систему під завдання користувача. Сутність цього принципу полягає в тому, що користувач може створювати практично необмежену кількість власних

функцій, які зберігаються на жорсткому диску ЕОМ. У базовий набір MatLab входять арифметичні, алгебраїчні, тригонометричні та деякі спеціальні функції, функції швидкого прямого та зворотного перетворення Фур'є і цифрової фільтрації, векторні та матричні функції. MatLab «вміє» виконувати операції з поліномами і комплексними числами, будувати графіки в декартовій і полярній системах координат, формувати зображення тривимірних поверхонь. MatLab має можливості для розрахунку і проектування аналогових і цифрових фільтрів, побудови їх частотних, імпульсних і перехідних характеристик і таких же характеристик для лінійних електричних кіл, засоби для спектрального аналізу та синтезу.

Пакет Maple-технологій дає можливість користувачеві повністю зосередитися на вирішенні його конкретної проблеми, не витрачаючи часу на чисельні розв'язання окремих завдань. Велика кількість вбудованих математичних функцій і детально розібраних прикладів дозволяють вченим, інженерам і дослідникам вирішувати складні прикладні та теоретичні завдання. Студентам та викладачам пакет допомагає глибше зрозуміти математичні методи та проаналізувати вплив різних параметрів на знайдене рішення.

MathCAD. Система має зручний інтерфейс, добре розвинені засоби, допомоги і широку довідкову базу. Система дозволяє проводити чисельні розрахунки та аналітичні перетворення. Багатоколірні дво-та тривимірні графіки будуються миттєво і з автоматичним вибором масштабу. Відмінною особливістю системи є використання в ній загальноприйнятих в математиці символів для позначення операцій інтегрування, диференціювання, обчислення рядів і т. д. Можливість використання латинських, грецьких літер, верхніх і нижніх індексів дає змогу отримувати формули в звичному виді. За допомогою кирилиці можна робити коментарі українською мовою. Дуже прості в реалізації в MathCAD багато чисельні методи рішення лінійних і нелінійних рівнянь, обчислення визначених інтегралів, оптимізація, рішення диференціальних рівнянь, сплайн-інтерполяція і т. д.

Розглянемо розв'язання конкретної задачі у різних математичних пакетах.

ЗАДАЧА: Побудувати інтерполяційний поліном Лагранжа і знайти значення функції, заданої таблично в точці х=0,314.

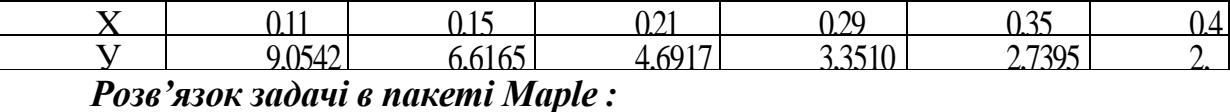

 $1<sup>1</sup>$ Вводимо початкові дані задачі:

 $\geq$ x:=vector(6,[0.11, 0.15, 0.21, 0.29, 0.35, 0.4]):# введення даних значень х

 $y:=vector(6, [9.05421, 6.61659, 4.69170, 3.35106, 2.73951,$  $2.36522$ ]): # введення даних значень у

 $\rightarrow$ sort(interp(x,y,z)); # побудова інтерполяційного многочлена відносно змінної х, за таблицею, заданою векторами х, у

 $-7108.705100z^{5} + 10734.06545z^{4} - 6521.449492z^{3} + 2033.283814z^{2} -$ 

 $342.2786031z + 29.32508336$ 

 $2.$ Візуалізуємо отримане рішення за допомогою побудови графіка многочлена

 $> plot(s, z=0.105..0.41, 2.2..9.1, color=black, thicknese=2);$ 

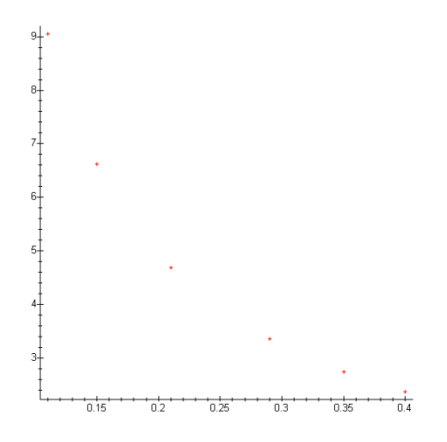

 $>plot({[0.11, 9.05421], [0.15, 6.61659], [0.21, 4.69170],$  $0.29, 3.35106$ ,  $[0.35, 2.73951]$ ,  $[0.4, 2.36522]$ ,  $style=point$ :  $>z:=0.314$ :

>s; # знаходження значення многочлена в точці z=0.314

# 3.07349592

3. Складемо програму реалізації інтерполяції функції за допомогою многочлена Лагранжа:

```
>lagrang:=proc(x::vector,y::vector,y::name)
local i, j, s, mult, n;n:= linalg/vectdinT(x);
if no linalg/vectdim(y) then
еггог "Вектори №1 и №2 мають бути одинакової розмірності",
```
 $x, y$ 

```
end if:
     e:=0:
     for i from 1 to n do
     mult:-1:
     for j from 1 to n do
     if i=i then
     continue:
     else
     mult:=mult*(v-x[j])/(x[i]-x[j]);
     end if;
     end do:
     s:=s+mult*y[i];end do:
     sort(simplify(s));
     end proc:
     \geqx:=vector(6,[0.11,0.15,0.21,0.29,0.35,0.4]):
     >y:=vector (6,
[9.05421, 6.61659, 4.69170, 3.35106, 2.73951, 2.36522]:
     > s:=lagrang(x, y, z);
```
s := -7108.705011 z5 + 10734.06535 z4 - 6521.449452 z3 +  $2033.283805$  z2 - 342.2786022 z + 29.32508332

# Розв'язок залачі в пакеті Mathematica:

1. Вводимо початкові дані задачі і будуємо інтерполяційний многочлен: data: { $\{0.11, 9.05421\}, \{0.15, 6.61659\}, \{0.21, 4.6917\},$  $\{0.29, 3.35106\}, \{0.35, 2.73951\}, \{0.4, 2.36522\}\}$ twoInterpolation[data] InterpolatingFunction[ $\{0.11, 0.4\}, \ll$ ]  $\{funi[0.15], luni[0.314], find[0.4]\}$  $\{6.61659, 3.07646, 2.36522\}$ Побудуємо графік табличний заданої функції:  $2.$  $gl:=PlotLaga, a, 0, 0.5$  $g2$ :=ListPlot 0.11 9.05421 0.15 6.61659 0.21 4.69170 0.29 3.35106 0.35 2.73951 0.4 2.36522, PlotStriePointSifle 02 Show[9], g2, PlotHange- $\gg$  {2,

 $10$ }];

3. Складемо функцію, що повертає значення в заданій точці з використанням інтерполяційного многочлена Лагранжа:

```
BeginPackege ["Lagrange 'Lagr'"]
Begin["'Private'"]
s := 0x:=\{0.11, 0.15, 0.21, 0.29, 0.35, 0.4\}y := (9.05421, 6.61659, 4.6911, 3.35106, 2.73951, 2.36522)Do i := 1;
Do if j == i. Continued,
1 = 1<sup>*</sup> (a-Part[x, j])/[Part[x, i]-Part[x, j])], 1, 6}];
1 = 1 >> Part[v, i];s = s + 1, (i, 1, 6}] Lag[a] = s End[] EndPackege[]
Розв'язок залачі в пакеті MatLAB:
1. Введення початкових даних задачі:
```
 $X=[0.11, 0.15, 0.21, 0.29, 0.35, 0.4];$ 

 $Y=[9.05421, 6.61659, 4.69170, 3.35106, 2.73951, 2.36522];$ 

 $2^{\circ}$ Побулова графіка функції, заданої таблично:

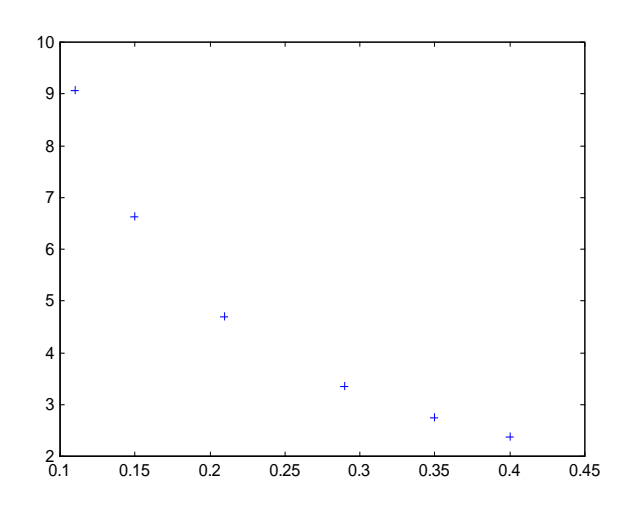

plot([0.11,0.15,0.21,0.29,0.35,0.4],[9.05421,6.61659,4.69170,3.35106,2.73951,  $2.36522$ ], $\pm$ ')

3. Створення m-файла, реалізовуючого розв'язок задачі інтерполяції за допомогою многочлена Лагранжа:

function  $[C,L]=lagrange(X,Y)$ Х=[0.11,0.15,0.21,0.29,0.35,0.4] % Вхід - X - вектор абсцис Y=[9.05421,6.61659,4.69170,3.35106,2.73951,2.36522] % У - вектор

ординат

% Вихід - матриця коефіцієнтів інтерполюючого полінома Лагранжа

% L - матриця коефіцієнтів полінома Лагранжа

 $w = length(X); n = w-1$ 

L=zeros(w,w); % Формування коефіцієнтів полінома Лагранжа

For  $k=1$ :  $n+1$ 

 $V=1$ :

For  $i=1$ :  $n+1$ 

 $V=conv(V, poly(XG))/(X(k)-X(j))$ ; end end

 $L(k,:)=V;$  end

% Визначення коефіцієнтів інтерполюючого полінома

% Лагранжа C=Y\*L;

4. Далі необхідно виконати наступну послідовність команд:

X=[0.11,0.15,0.21,0.29,0.35,0.4];

Y=[9.05421,6.61659,4.69170,3.35106 2.7395 1,2.36522];

lagrang(X,Y) % визначення коефіцієнтів многочлена Лагранжа

 $X =$  Columns 1 through 5

0.1100 0.1500 0.2100 0.2900 0.3500 Column 6

 $0.4000$  Y = Columns 1 through 5

9.0542 6.6166 4.6917 3.3511 2.7395 Column 6 2.3652 n = 5

ans  $= 1.0$ \*Coluns 1 through 5

-0.7109 1.0734 -0.6521 0.2033 -0.0342 Column 60.0029

% Складений многочлен виглядатиме так:

 $-7109x^5 + 10734x^4 - 6521x^3 + 2033x^2 - 342x + 29$ 

polyval(lagrang,0.314) % знаходження значення функції в точці 0,314 з

допомогою складеного многочлена Лагранжа

 $X =$  Columns I through 5

0.1100 0.1500 0.2100 0.2900 0.3500 Column 6

 $0.4000$  Y = Columns 1 through 5

9.0542 6.6166 4.6917 3.3511 2.7395 Column 6

 $2.3652 n = 5$ 

3.0735

5. Побудова графіка побудованого інтерполяційного многочленна

Лагранжа

 $dd = lagrange; r = polyval(dd, X); plot(r,'+')$ 

# **Розв'язок задачі в пакеті MathCAD:**

Складемо функцію, що повертає значення функції у вказаній крапці

lagrang(vx,vy,0.3.14)=3.073 5

Вводимо матриці початкових даних:

Знаходимо величину n - показник ступеня многочлена:

 $n:=$  length(vx) - 1

Задаємо змінні:

 $i:=0..n$   $i:=0..n$ 

Побудуємо графіки многочлена f(x), отриманого по формулі Лагранжа, полінома Р(х) і даних значень табличний заданої функції vy :

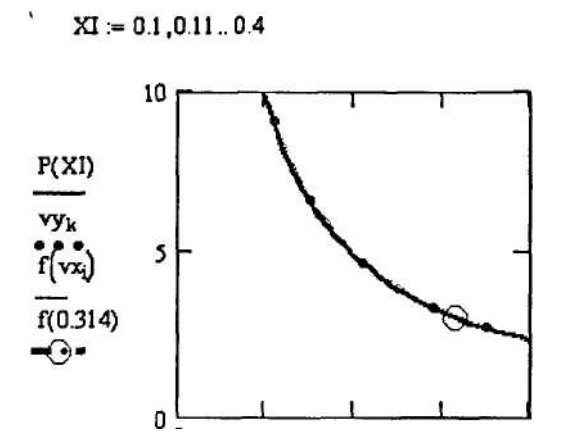

**Висновки та перспективи подальших пошуків у напрямі дослідження.** Ми переконалися, що одну і ту ж задачу, можна розв'язати за допомогою різних математичних пакетів, який краще для певної задачі, вирішувати користувачу. Є задачі, які потребують великих часових, інтелектуальних, когнітивних та фізичних затрат. Такі задачі можна розв'язати за допомогою математичних пакетів. Одним із завдань старшої школи, ознайомити учнів з можливостями використання математичних пакетів, та реальним їх використанням при вивченні математики.

# **Список літератури:**

1. Дьяконов В.П. Довідник із застосування системи PC MATLAB. - М.: В«ФізматлітВ» 1993. - С. 112. -ISBN 5-02-015101-7

2. Говорухин В.Н., Цибулин В.Г. Компьютер в математическом исследовании. Учебный курс. СПб.: Питер, 2001. 368 с.

3. Дьяконов В. П. Комп'ютерні математичні системи в освіті. Інформаційні технології / – М.: «Пітер», 1997. –40 с.

4. Жалдак М.І. Комп'ютер на уроках математики. – Посібник для вчителів – Київ: Техніка, 1997. –303 с.